**CHEATER**

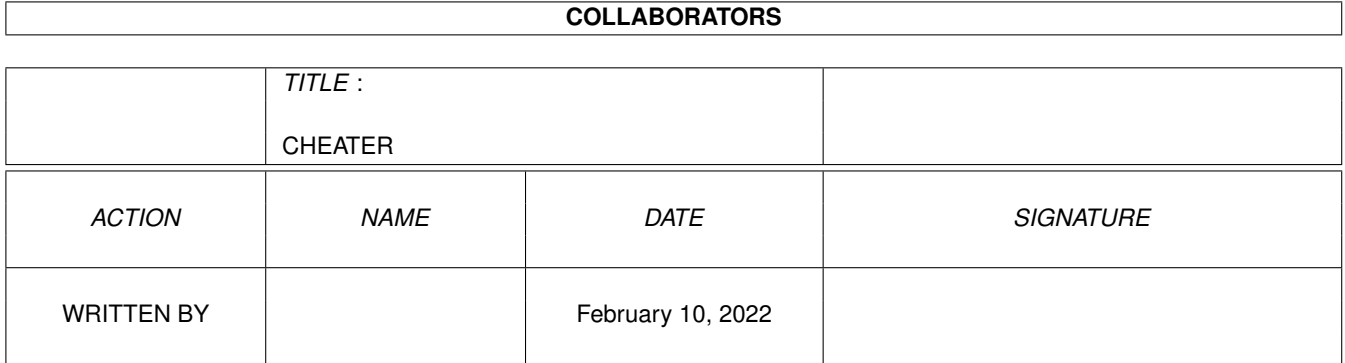

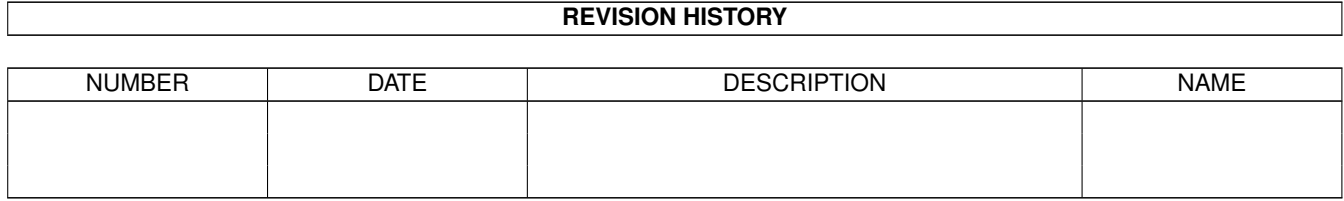

# **Contents**

#### 1 CHEATER

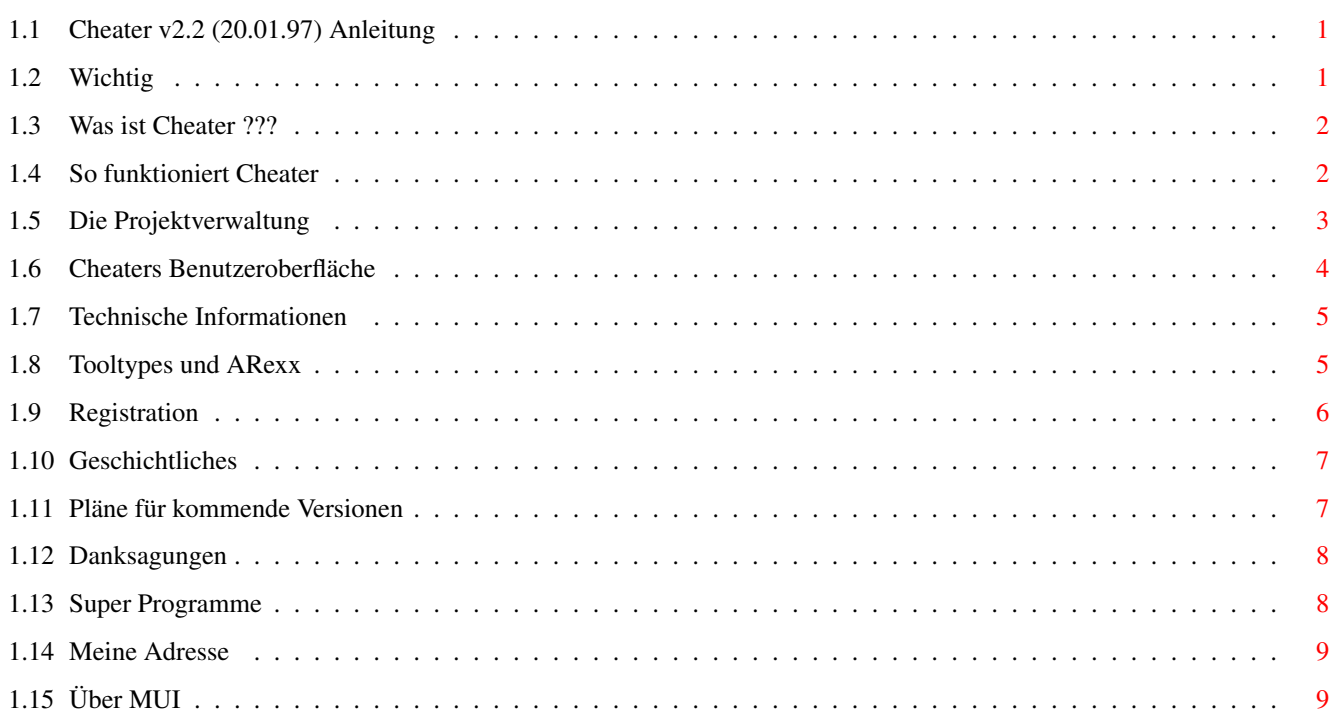

 $\mathbf{1}$ 

## <span id="page-3-0"></span>**Chapter 1**

## **CHEATER**

## <span id="page-3-1"></span>**1.1 Cheater v2.2 (20.01.97) Anleitung**

\_\_\_\_\_\_\_ \_\_ \_\_ / \_\_\_\_/ / / \_\_\_\_\_\_ \_\_\_\_\_\_\_ \_\_/ /\_ \_\_\_\_\_\_ \_\_\_\_\_\_ / / / /\_\_\_ / \_\_ / /\_\_\_\_ / /\_ \_\_/ / \_\_ / / \_\_ / / / / \_\_\_\_ \ / /\_/ / \_\_ / / / / / /\_/ / / /\_/\_/ / /\_\_\_\_ / / / / / /\_\_\_ / /\_\_/ /\_ / /\_\_ / /\_\_\_ / /\ \ /\_\_\_\_\_\_\_/ /\_/ /\_/ /\_\_\_\_\_/ /\_\_\_\_\_\_\_\_/ /\_\_\_\_/ /\_\_\_\_\_/ /\_/ \\_\

v2.2 © by Frank Weber

Mit Cheater können Sie Spiele manipulieren und sich so unendlich viele Leben, viel Geld oder viele Punkte verschaffen.

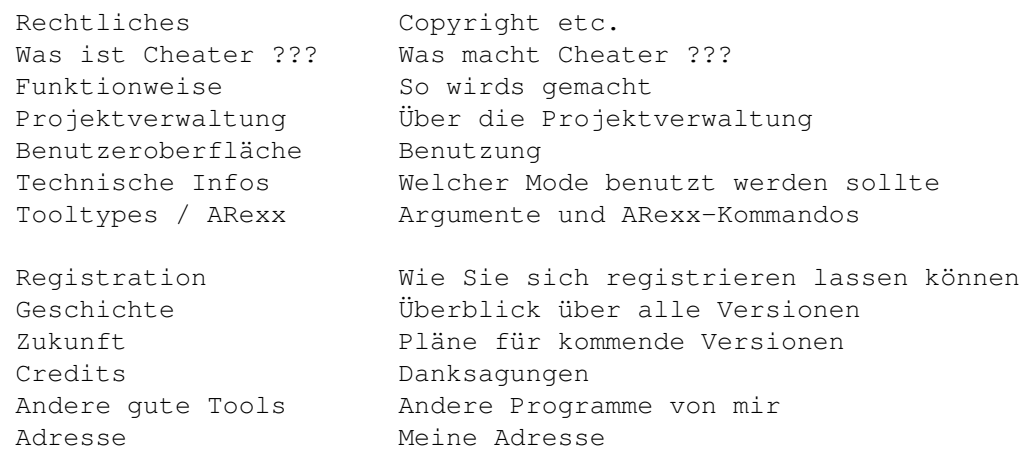

## <span id="page-3-2"></span>**1.2 Wichtig**

Wichtig:

Cheater ist Shareware. Die Demo-Version von Cheater darf frei weitergegeben werden. Alle Rechte liegen bei mir. Sie darf weitergegeben werden, solange nicht mehr als 5 DM dafür verlangt werden.

Gegen eine Veröffentlichung der Demo auf Cover-CDs von Magazinen habe ich nichts einzuwenden, über die Zusendung eines kostenlosen Exemplars würde ich mich allerdings sehr freuen.

Die Benutzung von Cheater erfolgt auf eigene Gefahr. Ich übernehme keinerlei Haftung für irgendwelche Schäden, die in Zusammenhang mit Cheater entstehen können.

Cheater ist © by:

Frank Weber Schlizstraße 53 74076 Heilbronn Deutschland

Cheater nutzt das MUI System von Stefan Stuntz und benötigt MUI 3.3 oder höher.

## <span id="page-4-0"></span>**1.3 Was ist Cheater ???**

Cheater hilft Ihnen, Spiele leichter zu lösen, indem er Ihnen erlaubt, Spielstände oder die Anzahl Ihrer Leben zu manipulieren, während Sie spielen.

Sagen wir, Sie spielen Galaga und haben nicht viel Geld, möchten sich aber trotzdem eine megacoole Waffe kaufen. Unmöglich ??? Nicht mit Cheater. Mit Cheater können Sie sich genug Geld für 2, 5, 20 oder soger 100 dieser Waffen machen. Klingt gut, oder nicht ??? (Siehe Funktionsweise ).

Obwohl es andere solche Tools gibt (eigentlich genau eines, um genau zu sein, nämlich TrainerMaker), gibt es einige gute Gründe, warum Sie Cheater benutzen sollten:

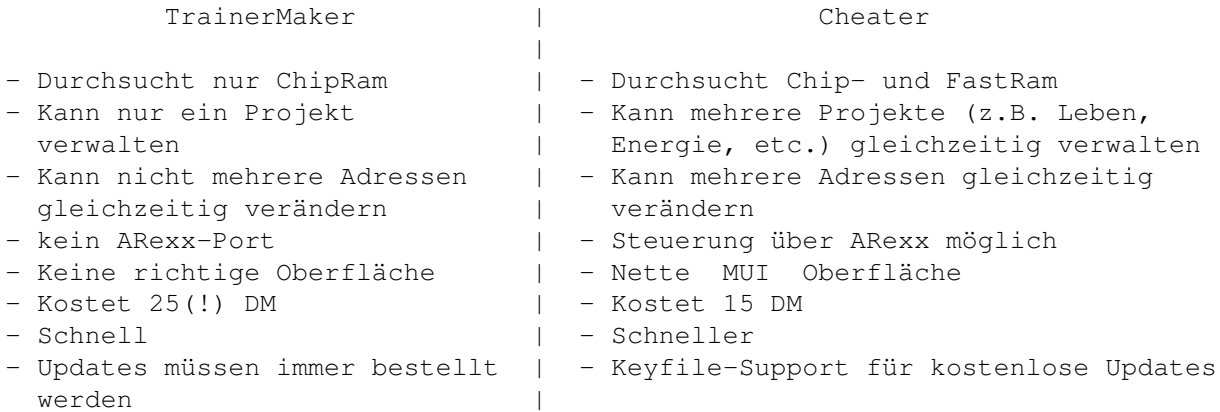

#### <span id="page-4-1"></span>**1.4 So funktioniert Cheater**

Als erstes müssen Sie wissen, dass Cheater nur mit Spielen funktioniert, die im Multitasking laufen oder ein zeitweiliges Umschalten ins Multitasking zulassen. Um herauszufinden, ob ein Spiel im Multitaskting läuft, drücken Sie einfach <LAMIGA> + <m> während es läuft. Wenn die Workbench oder ein anderer Screen erscheint, ist alles klar. Wenn nicht, könnte es ein AMOS-Spiel sein, das sich mit <LAMIGA> + <a> zurück ins Multitasking schalten lässt. Eine Ausnahme ist DeluxeGalaga, das sich mit der <Help>-Taste wieder ins Multitaskting schalten lässt. Jedes Spiel muss Informationen, wie z.B. die Anzahl der Leben oder die Punktzahl, irgendwo im Speicher ablegen. Wenn Sie diesen Wert verändern wollen, müssen Sie diese Position im Speicher herausfnden. Das können Sie mit Cheater so machen: 1. Starten Sie Cheater 2. Starten Sie Ihr Spiel und spielen Sie ein bisschen 3. Machen Sie eine kleine Spielpause; merken Sie sich den Wert, den Sie später verändern möchten 4. Teilen Sie Cheater diesen Wert mit \*\*\* Cheater durchsucht jetzt den Speicher und merkt sich alle \*\*\* \*\*\* Adressen (Stellen im Speicher), an denen dieser Wert steht. \*\*\* 5. Schalten Sie zurück zu Ihrem Spiel und spielen Sie, bis sich der Wert, den Sie manipulieren wollen, verändert hat. 6. Drücken Sie wieder auf Pause und schalten Sie zurück zu Cheater. 7. Teilen Sie Cheater diesen neuen Wert mit. \*\*\* Cheater überprüft jetzt, welche von den in Schritt 4 \*\*\* \*\*\* gefundenen Adressen jetzt auch den neuen Wert enthalten \*\*\* \*\*\* Normalerweise wird eine Adresse gefunden, dies sollte dann \*\*\* \*\*\* die Adresse sein, an der der Wert steht, den Sie verändern \*\*\* \*\*\* wollen. \*\*\*

8. Jetzt kann Cheater einen neuen Wert an diese Adresse schreiben, z.B. 5000 für die Anzahl der Leben.

9. Schalten Sie zurück zu Ihrem Spiel und genießen Sie es.

#### <span id="page-5-0"></span>**1.5 Die Projektverwaltung**

Es kann ja sein, dass sie in einem Spiel gleich mehrere Dinge manipulieren, z.B. ihren Kontostand UND die Anzahl ihrer Leben. Entweder Sie müssten Cheater ← zweimal starten oder jedes mal die gesamte Prozedur (wie unter Benutzung beschrieben) wiederholen. Um dies einfacher zu machen, gibt es die Projektverwaltung.

Ein Beispiel:

Sie möchten Ihren Kontostand und die Anzahl Ihrer Leben verändern. Machen Sie zwei Projekte (z.B. "Geld" und "Leben"), wählen Sie "Geld" aus und gehen Sie vor, wie unter Benutzung beschrieben und machen Sie sich genug Geld. Jetzt können auf "Leben" umschalten und das gleiche noch einmal machen ←- .

Falls Sie jedoch später wieder knapp bei Kasse sind, reicht es, auf "Geld" umzuschalten. Cheater hat sich hier neben allem, was Sie gemacht haben auch noch die gefundenen Adressen gemerkt. Sie müssen nur die Adresse auswählen und sie auf einen neuen Wert setzen.

Toll, nicht ?!?

#### <span id="page-6-0"></span>**1.6 Cheaters Benutzeroberfläche**

Cheater hat eine nette MUI Oberfläche, die aus einem Fenster besteht, das nach dem Start geöffnet wird.

Screenshot des Fenster

Bedienungselemente: ===================

Projekte (nur sichtbar, wenn 'Projekte benutzen' im Projekte-Menü selektiert) --------

Die Liste zeigt alle vorhandenen Projekte an. Durch einen normalen Klick können Sie auf ein Projekt umschalten, nach einem Doppelklick auf das aktive Projekt erhalten Sie Informationen über das Projekt: Welche Zahl gesucht wurde, mit welcher verglichen wurde und welche an eine oder mehrere Adressen zuletzt gesetzt wurde. Das gleiche bewirkt der Menüpunkt 'Projekte/Information'.

Im Stringgadget können Sie den Namen des ausgewählten Projekts ändern.

"Dazu" fügt ein neues Projekt hinzu (nur in der Vollversion möglich) "Weg" löscht das aktuelle Projekt

Einstellungen: (siehe technische Informationen ) --------------

Modus: Suchmodus auswählen (Byte, Word, oder Long)

Byte findet Zahlen zwischen 0 und 255 (sollte nicht benutzt werden) Word findet Zahlen zwischen 0 und 65535 Long findet Zahlen zwischen 0 und 2^32

ChipRam: Ob das ChipRam durchsucht werden soll FastRam: Ob das Fastmem durchsucht werden soll

Jetzt wird geschummelt: -----------------------

Wert: Wert, der für die div. Funktionen (Suchen, Vergleichen, Setzen) verwendet werden soll. Darf in dezimalem, hexadezimalen (z.B. \$40F1) oder binärem (z.B. %1000101) Format vorliegen und nicht größer sein, als der Maximalwert des gewählten Modes.

0: Setzt den Wert auf '0' Max: Setzt den Wert auf die größtmögliche Zahl des gewählten Modes

Suchen: Durchsucht den gewählten Speicher nach dem unter Wert angegeben

Wert, z.B. die Punktzahl.

- Vergleichen: Nachdem Sie nach einem bestimmten Wert gesucht haben und solange weitergespielt haben, bis sich dieser Wert verändert hat, müssen Sie diesen neuen Wert eingeben und Vergleichen drücken. Wenn Cheater die Adresse(n) gefunden hat, werden sie in der rechten Liste angezeigt.
- Nochmal vergleichen: Wurde bereits einmal verglichen, können damit alle Adressen aus der Adressenliste entfernt werden, die momentan nicht den eingegebenen Wert haben.
- Setzen: Wenn der Vergleich erfolgreich war, können Sie jetzt eine oder mehrere Adressen auswählen, einen neuen Wert eingeben und Setzen drücken, um den neuen Wert an die gewählte(n) Adresse(n) zu schreiben. Wenn mehrere Adressen gewählt wurden, wird das Multitasking kurzzeitig abgeschaltet, während sie verändert werden. So lassen sich z.B. Anti-Schummel-Routinen von div. Spielen umgehen.

Adressen:

==========

Dies ist die Adressenliste, hier werden alle gefundenen Adressen angezeigt. Es können beliebig viele Adressen ausgewählt werden, die dann auf einen neuen Wert gesetzt werden. In der rechten Spalte steht der aktuelle Wert, den die Adresse gerade enthält. Diese Werte werden alle 3 Sekunden aktualisiert.

#### <span id="page-7-0"></span>**1.7 Technische Informationen**

Wie Sie herausfinden, welcher Mode benutzt werden sollte:

Normalerweise sollten Sie den Word-Mode benutzen, weil dieser in den meisten Fällen funktioniert, es gibt allerdings einige Ausnahmen:

- Wenn das Spiel ziemlich große Zahlen verwendet (höher als 65535), sollten Sie den Long-Mode versuchen.
- Bei relativ kleinen Zahlen (0-255) empfielt sich der Byte-Mode, FALLS ES IM WORD-MODE NICHT KLAPPTE, aber wirklich nur dann, da der Byte-Mode relativ langsam ist (was übrigens kein Problem von Cheater ist, sondern schlicht eine Tatsache, da doppelt so viele Adressen überprüft werden müssen als beim Word- und Long-Mode).

Am besten probieren Sie zunächst immer den Word-Mode aus, nur wenn dieser nicht klappt, sollten Sie eine andere Einstellung versuchen.

#### <span id="page-7-1"></span>**1.8 Tooltypes und ARexx**

Folgende Tooltypes können in das Cheater-Icon eingetragen werden:

```
PROJECTS (ohne weitere Parameter) Projektliste wird schon beim
                                  Start angezeigt
```
BUFMEMSIZE= Größe des Pufferspeichers PRO PROJEKT

Anzahl der speicherbaren Adressen = Pufferspeicher/4 (100000 Bytes => 25000 Adressen)

- DOC= Name und Pfad der Anleitung für Online-Hilfe (Standard: 'Manual.guide')
- KEYFILE= Name und Pfad des Keyfiles (Standard: 'Cheater.key' und 'S:Cheater.key')

Über das CLI können diese Schlüsselwörter als Argumente benutzt werden: BUFMEMSIZE/N,PROJECTS/S,DOC,KEYFILE

ARexx-Kommando: (Port: 'CHEATER')

SET bewirkt das gleiche wie ein Druck auf den Setzen-Knopf

Nutzen: Kann z.B. per MCP, FKeys oder Toolmanager per Tastendruck gesendet werden (rx "ADDRESS CHEATER SET"). So können während des Spielens Werte verändert werden. (Klasse Idee, Mucho :-)

#### <span id="page-8-0"></span>**1.9 Registration**

Cheater ist Shareware, in der Demo-Version können Sie die Projektverwaltung nicht benutzen, außerdem erscheint von Zeit zu Zeit ein Requester, der Sie daran erinnern soll, die Shareware-Gebühr zu bezahlen.

Die Vollversion mit Keyfile für künftige Updates können Sie bei mir für 15 DM oder 10 US\$ erhalten. Spenden sind natürlich ebenfalls herzlich willkommen... :-)

Außerdem können registrierte Cheater-Benutzer jedes meiner anderen Programme für 15 DM (anstatt 25 DM bzw. 20 DM) erhalten.

Falls Sie einen Drucker haben, drucken Sie bitte das Registrationsformular aus. (Auf der Seite mit dem Formular 'Projekt/Drucken' aus dem Menü wählen.)

Andernfalls schreiben Sie mir bitte einen kurzen Brief, dass Sie gerne die Vollversion von Cheater hätten, und vergessen Sie Ihre Adresse bitte nicht... Bitte teilen Sie mir auch Ihre Telefon-Nr. und evtl. Ihre email-Adresse mit.

Meine Anschrift:

Frank Weber Schlizstr. 53 74076 Heilbronn Deutschland

Registrationen werden meist noch am selben Tag bearbeitet und am nächsten

Tag wieder verschickt.

Bitte denken Sie daran: mit Ihrer Registration unterstützen Sie die Weiterentwicklung von Cheater. Außerdem sollte sich wirklich jeder diese 15 DM leisten können.

## <span id="page-9-0"></span>**1.10 Geschichtliches**

```
Cheater v1.0: (16.01.96)
- Erste Veröffentlichung
------------------------------------------------------------------------------
Cheater v2.0: (22.08.96)
- Projektverwaltung eingebaut
- ARexx-Port eingebaut (Befehl SET)
 - "Balancing Objects" eingebaut
- "0" und "Max" Knöpfe eingebaut
- Menüs eingebaut
- EnforcerHit im LONG-Mode entfernt
- Shareware :-)
------------------------------------------------------------------------------
Cheater v2.1: (10.11.96)
- Unterstütung der locale.library
- 2 Cataloge: Deutsch (von mir) und Holländisch (von David Ceulemans)
- Online-Hilfe
------------------------------------------------------------------------------
Cheater v2.2: (20.01.97)
- "Nochmal vergleichen" eingebaut
- Aktueller Wert an den Adressen wird in der Adressenliste angezeigt und
 automatisch aktualisiert
- Italienischer Catalog von Carlo Santinelli hinzugefügt
```
- 
- Bugfix: "Dutch" beim holl. Catalog abgeändert zu "Nederlands"

## <span id="page-9-1"></span>**1.11 Pläne für kommende Versionen**

Pläne für die nächste Version:

Automatisches Ändern eines bestimmten Wertes nach einer bestimmten Zeit. (z.B. Anzahl der Leben ständig auf 20 halten).

"Compare again" Funktion zum Überprüfen gefundener Adressen

Hotkey, um "Setzen" aus dem Spiel aufzurufen als Ersatz für ARexx-Befehl

Falls Sie weitere Anregungen haben, lassen Sie mich diese bitte wissen. Danke !

## <span id="page-10-0"></span>**1.12 Danksagungen**

Besonderer Dank für die Mithilfe bei der Entwicklung von Cheater geht an:

Mucho von der Goltz Oliver Biederer David Ceulemans Carlo Santinelli

Außerdem möchte ich mich schon im voraus bei all denen bedanken, die meine Arbeit durch ihre Registration unterstützen.

Danke !!!

#### <span id="page-10-1"></span>**1.13 Super Programme**

Außer Cheater habe ich auch schon andere Programme geschrieben, die Sie auch interessieren könnten:

\*AFiloFaxPro\*, das ultimative Tool für ALLE: AFiloFaxPro ist ein Terminplaner mit vielen weiteren Features. Neben den normalen Terminfunktionen (z.B. feste, tägliche, wöchentliche, monatliche, jährliche Termine u.a.), einer Intervallfunktion (z.B. jede Stunde) und einer Kurzzeiterinnerungsfunktion (z.B. in 10 Minuten: "Pizza fertig") hat AFiloFaxPro auch noch Statistikfunktionen, z.B. wie lange Ihr Computer an einem best. Tag an war, von wann bis wann er angeschaltet war, wann Sie Resets gemacht haben oder welche Guru-Nr bei einem Absturz angezeigt wurde. Außerdem hat AFiloFaxPro einen eingebauten Notizblock und natürlich eine MUI-Oberfläche. Version v2.6b zu finden im Aminet, util/time. Vollversion: 25 DM

AmigaTrainer, ein multi-funktioneller Vokabeltrainer mit dem Sie praktisch jede Sprache lernen können. Viele Features, z.B. Intensivtraining, Abfrage ohne Tippen, Langzeittraining etc. Außerdem erhalten registrierte User eine ca. 4600 Wörter starke Vokabeldatei Englisch-Deutsch (alphabetisch sortiert). Ausführlicher Test siehe AmigaPlus 10/96, Seite 45. Version v2.2 erhältlich im Aminet, misc/edu. Vollversion: 20 DM

DArc, ein Catalogisierungs-Tools für den Inhalt von CDROMs oder PD-Disketten (z.B. Fish). Es hilft Ihnen so, Programme auf div. Datenträgern zu finden. Gefundene Dateien können sofort entpackt, angesehen etc. werden, hierfür stehen 12 frei konfigurierbare Knöpfe zur Verfügung. Ausführlicher Test siehe AmigaPlus 8/96 S. 39. Version v1.6 im Aminet, disk/cdrom. Vollversion: 25 DM

Wenn Sie eines oder mehrere dieser Programme interessieren, können

Sie es aus dem Aminet oder direkt von mir beziehen. (Siehe Adresse ).

Registrierte Cheater-Benutzer können jedes dieser Programme für 15 DM erhalten !!

### <span id="page-11-0"></span>**1.14 Meine Adresse**

Wenn Sie mir schreiben möchten, weil Sie mir Vorschläge, Bugreports oder irgendetwas anderes mitteilen möchten, schreiben Sie bitte an:

> $\overline{\phantom{a}}$  $/$ \_ \_\ |o o| +-------------oOO-(\_\_)-OOo---------------+ | | | Frank Weber | | Schlizstraße 53 | | 74076 Heilbronn | | Germany | | | | Tel.: (07131) 175749 | | (Montag-Donnerstag 17-20 Uhr) | | | +----------------------------------------+

Alle Briefe werden beantwortet, und je mehr ich sehe, dass sich Leute für Cheater interessieren, desto mehr werde ich daran weiterarbeiten.

## <span id="page-11-1"></span>**1.15 Über MUI**

This application uses

MUI - MagicUserInterface

(c) Copyright 1993-96 by Stefan Stuntz

MUI is a system to generate and maintain graphical user interfaces. With the aid of a preferences program, the user of an application has the ability to customize the outfit according to his personal taste.

MUI is distributed as shareware. To obtain a complete package containing lots of examples and more information about registration please look for a file called "muiXXusr.lha" (XX means the latest version number) on your local bulletin boards or on public domain disks.

If you want to register directly, feel free to send

DM 30.- or US\$ 20.-

to

Stefan Stuntz Eduard-Spranger-Straße 7 80935 München GERMANY